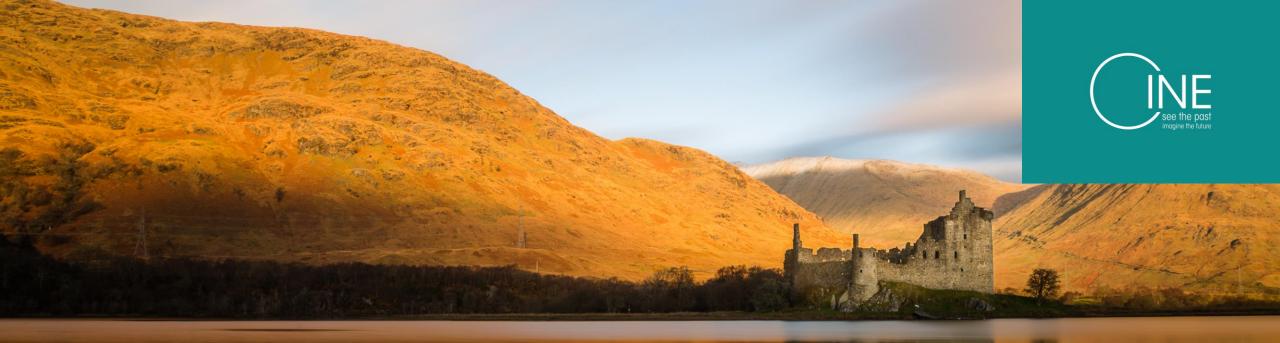

# Photography and working with digital images

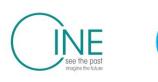

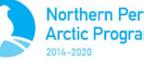

Northern Periphery and Arctic Programme

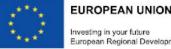

nvesting in your future uropean Regional Development Fund

# Overview

### Communicating heritage with images

- Digitisation, images and perception
- Shooting an Image
- Post processing and Archive
- Public Domain and Intellectual Property
- Social Media and sharing
- Equipment, Software and Resources

### Communicating heritage with images

- Some examples of where images are used
  - Email
  - Messaging
  - Social Media
  - Web Page
  - Google Maps
  - Wikipedia and Wiki media
- Make an archive

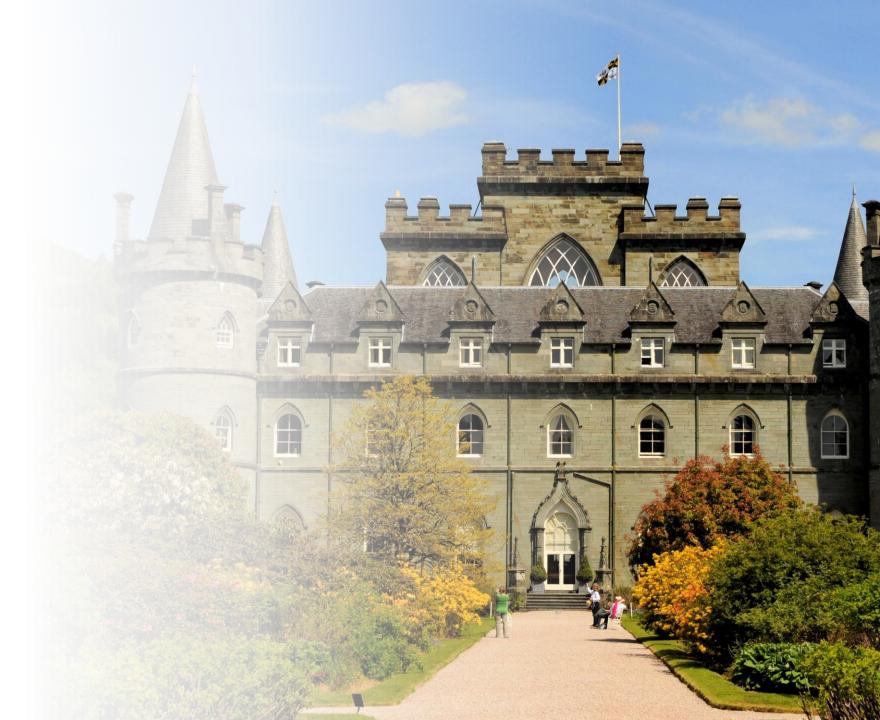

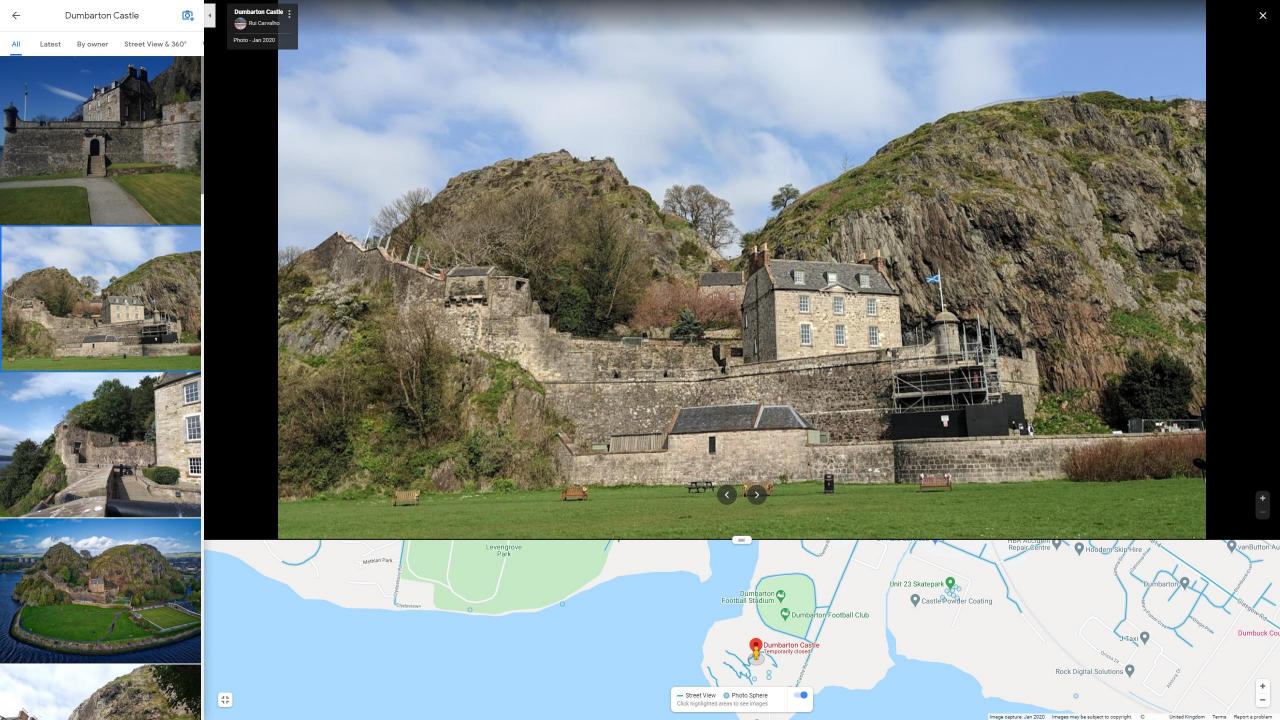

Home About MyCanmore Search Galleries Search Room Guidance Enquiries

Many of our historic sites are now open, but the HES Archives and Library are currently closed to visitors. In the meantime, you can access our services online. Find out more.

#### **Inverness History**

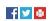

#### Back to Galleries

05/01/2012

RCAHMS has been working with the National Library of Scotland and the 'Scotsman' newspaper to tell the stories of the nation's cities.

From intricate seventeenth century sketches and eighteenth century town plans, to pioneering Victorian photography and modern aerial survey imagery, the material from the RCAHMS National Collection is being used to produce visual timelines of the history of Scotland's major cities and towns.

You can browse and buy all the imagery featured in the supplements - plus a lot more - in our series of galleries and through our online, searchable database of architecture and archaeology, Canmore.

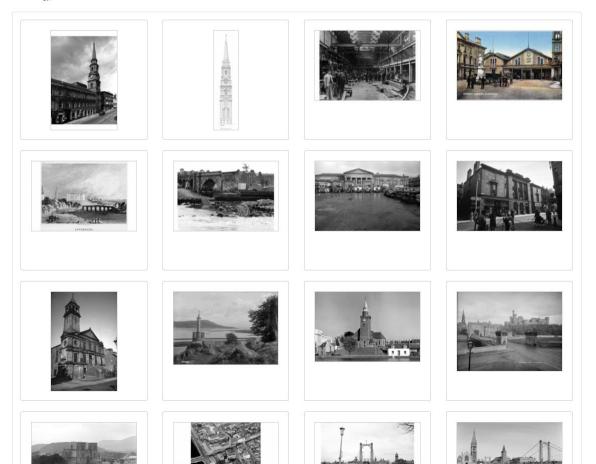

|                                                                                       |                |                                          |                          |                        | 0          | Language 🗸 |  |  |
|---------------------------------------------------------------------------------------|----------------|------------------------------------------|--------------------------|------------------------|------------|------------|--|--|
| \$<br>SCOTLAND   ALBA                                                                 | DESTINATIONS   | ACCOMMODATION   SEE                      | & DO   HOLIDAYS   T      | RAVEL   ABOUT SCOTLAND | EVENTS     | Q SEARCH   |  |  |
| Coronavirus (COVID-19) advice. You can n<br>scheme. Find more advice on exploring Sco |                | an an an an an an an an an an an an an a | gned up to the Good to G | 0                      | VISIT ADVI | ICE PAGE   |  |  |
| SEARCH OUR BLOG                                                                       | Category       |                                          | Month                    |                        | SEARCH     |            |  |  |
| Keywords                                                                              | All categories | ~                                        | Select month             | ~                      |            |            |  |  |
|                                                                                       |                |                                          |                          |                        |            |            |  |  |

POSTED IN CATEGORIES...

#accommodation #lighthouse #Year of Coasts & Waters 2020

TAGGED WITH ...

#### THE BLOG 10 STUNNING LIGHTHOUSES TO VISIT AND STAY IN

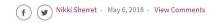

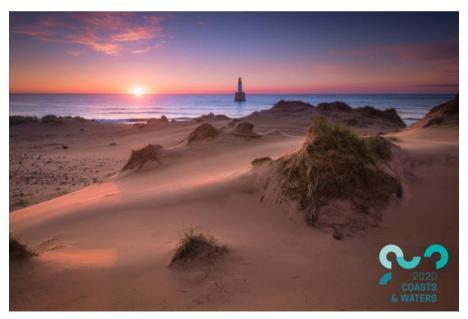

Rattray Head Lighthouse, Aberdeenshire © VisitScotland/Discover Fraserburgh/Damian Shields

Lighthouses are meant to catch your eye and these ten certainly deliver. These tall, white buildings stand

**COOKIE POLICY** 

VisitScotland uses cookies to enhance your experience on our website. By using our website you consent to our use of cookies. Please read our privacy and cookies statement for more information.

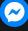

We Home » The Blog » Attractions & Days Out » 10 stunning lighthouses to visit and stay in

& Not logged in Talk Contributions Create account Log in

Q

View Edit History Search Wikimedia Commons

|           | File | Discussion |  |
|-----------|------|------------|--|
| WIKIMEDIA |      | File:Facad |  |

Main page

Welcome

Village pump

Help center

English

Participate

Upload file

Latest files

Random file

Contact us

Special pages

Cite this page Concept URI

Print/export

Tools

#### of the Pollok House, Glasgow..JPG

From Wikimedia Commons, the free media repository

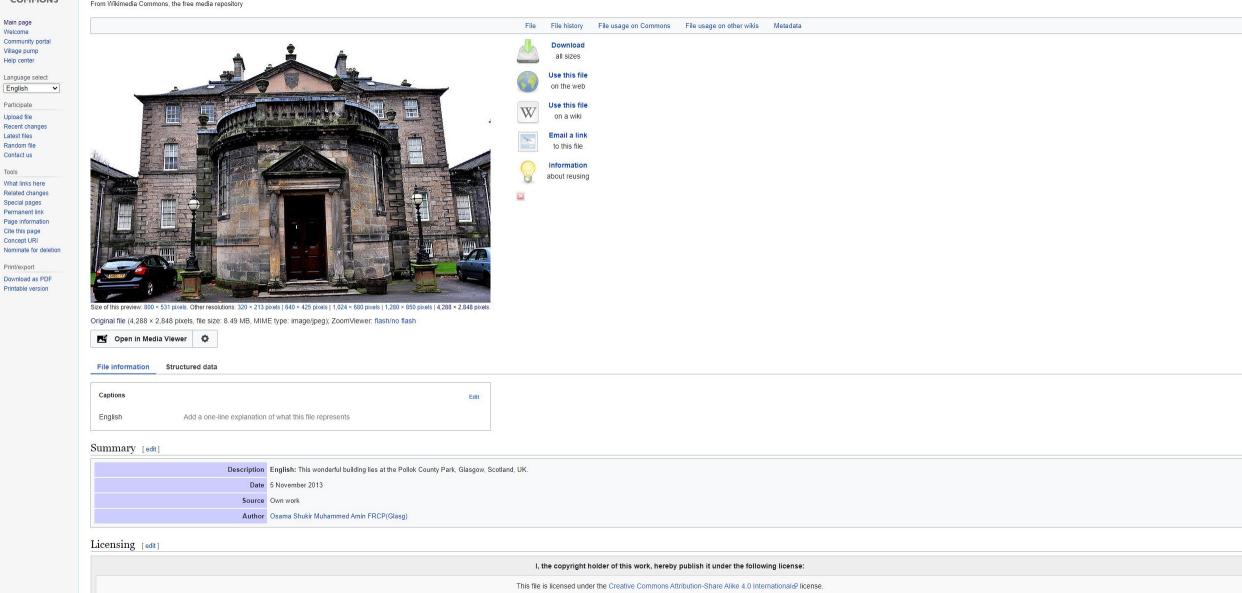

Press F11 to exit full screen

You are free: SOME RIGHTS RES • to share - to copy, distribute and transmit the work • to remix - to adapt the work  $\odot$ 

Linder the following conditions:

⋒ ♥ ⊘ ♡ 🌑

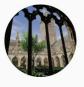

openvirtualworlds Edit Profile Ø

SAVED

27 posts 167 followers 233 following

Q Search

#### **Open Virtual Worlds**

🗇 IGTV

I POSTS

We create digital platforms to make #museumathome real. Reconstructions, virtual tours and 3D galleries make natural and cultural heritage accesible. linktr.ee/OpenVirtualWorlds

🖄 TAGGED

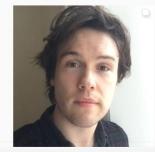

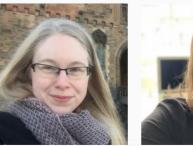

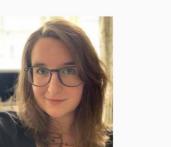

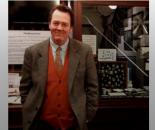

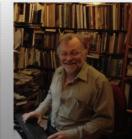

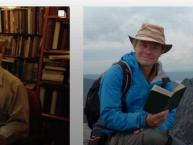

# Social Media

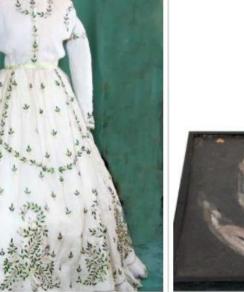

ctorian

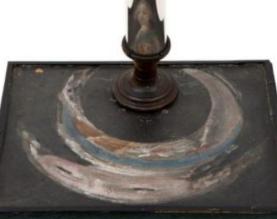

Jacobite

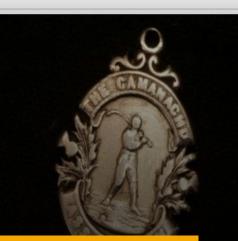

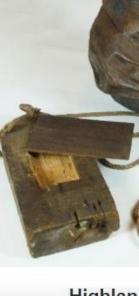

Highlan

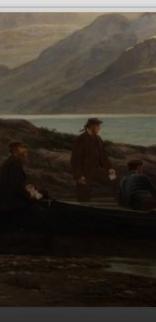

ilitary

Sport

Ar

# Overview

- Communicating heritage with images
- Digitisation, images and perception
- Shooting an Image
- Post processing and Archive
- Public Domain and Intellectual Property
- Social Media and sharing
- Equipment, Softeware and Resources

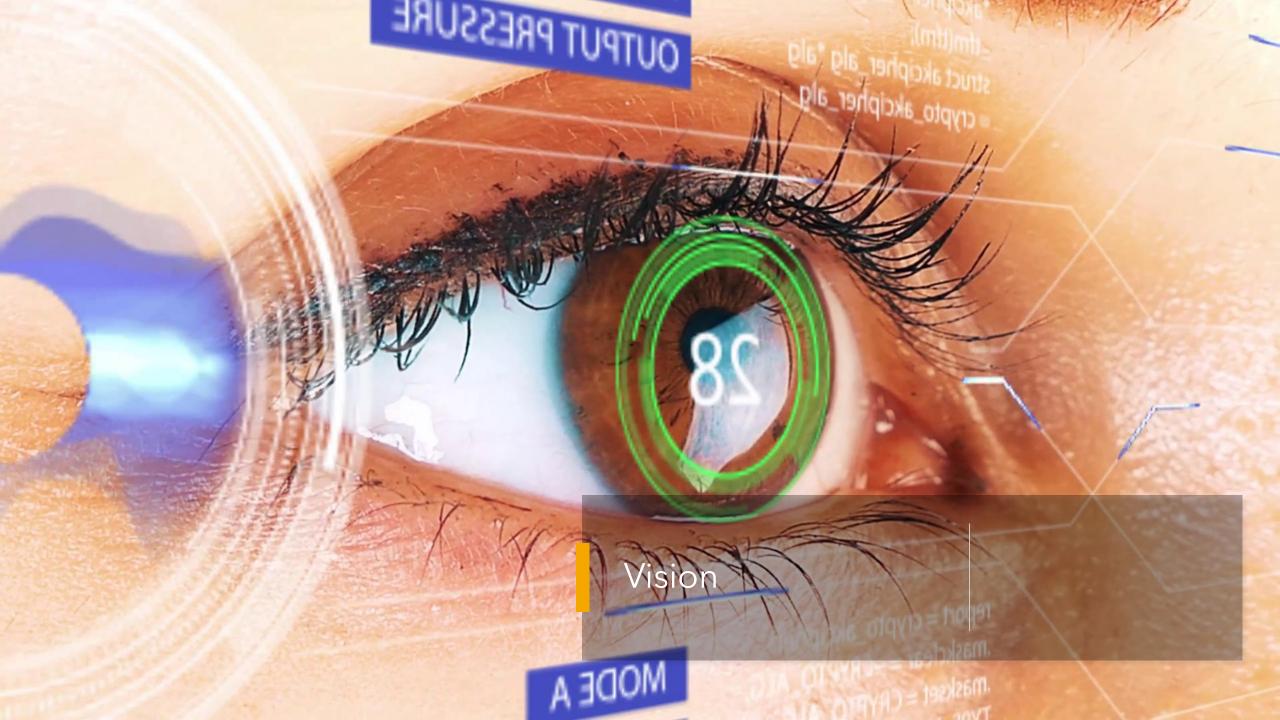

Advantages Disadvantages - Easy to Copy Inaccurate - Requires learning Easy to Move - Easy to Change Requires digitisation Analogue to Digital
 Challenges • Take measurement Size • Quantise - Storage • Encode Playback

# Computers and Graphics

- Production and display of still images stored in digital form
  - Digitize printed image with a scanner
  - Capture image from digital camera
  - Grab frame from video camera
  - Create in digital form using graphics package
  - Generate visual representation of data

## Rendering

•Image is displayed on monitor etc. as array of *pixels* 

•Rectangular (usually square) dots of colour

- •Program (e.g. Web browser) sets pixels to an appropriate colour to produce desired image
- •Pixels merge optically to produce effect of continuous tone
- •Program must maintain a *model* of the image
- •May be stored in a file and read by program

### Image Resolution

- A 24MP camera gives images of 6000 by 4000 pixels
- A HD screen is 1920 by 1080 pixels
- For print want 300 dots per inch so 24MP is 20 inches wide
- Array of pixels has pixel dimensions, but no physical dimensions
- By default, displayed size depends on resolution (dpi) of output device
- physical dimension = pixel dimension/resolution
- Can store *image resolution* (ppi) in image file to maintain image's original size
- Scale by device resolution/image resolution

### Compression

- Image files may be too big for network transmission, device storage
- Use more sophisticated data representation or discard information to reduce data size
- Effectiveness of compression will depend on actual image data
- For any compression scheme, there will always be some data for which 'compressed' version is actually **bigger than the original**

### Lossless vs Lossy Compression

Lossless eg png

Always possible to decompress compressed data and obtain an exact copy of the original uncompressed data

data is just more efficiently arranged, none is discarded

Run-length encoding (RLE)

Huffmann coding

*Dictionary-based schemes – LZ77, LZ78, LZW* (LZW used in GIF, licence fee charged

Lossy eg JPEG

Human eye is fairly insensitive to certain kinds of image information

Large objects generally more important than fine detail, textures etc

Quite different to audio compression

Intensity more important than hue

Can quantise colours more coarsely

# JPEG Image Compression

- Lossy technique, well suited to photographs, images with fine detail and continuous tones
- Consider image as a spatially varying signal that can be analysed in the frequency domain
- Experimental fact: people do not perceive the effect of high frequencies in images very accurately
- Hence, high frequency information can be discarded without *perceptible* loss of quality
- Algorithm overview
  - Transform and code each 8x8 block independently
  - Perform Discrete Cosine Transform (DCT) on each block
  - Differentially quantise block's DCT values
  - Run length encode in zig-zag path
  - Statistical encode resulting string

# Overview

- Communicating heritage with images
- Digitisation, images and perception

### Shooting an Image

- Post processing and Archive
- Public Domain and Intellectual Property
- Social Media and sharing
- Equipment, Softeware and Resources

# Shooting an Image

- Equipment: Camera, Phone, Tripod, clicker
- Camera set up
- Wide angle lens for scenes, telephoto for detail
- Try to get the best natural light
- Compose the photographs
- Minimise perspective
- Photographing details

### Equipment

- Camera / Phone
  - Manual controls
  - Resolution
    - HD = 2MP 4K < 8MP
- Clicker
- Tripod mount
  - For phone

#### • Tripod

- For long exposures
- Memory Card
- Light box
- Lights

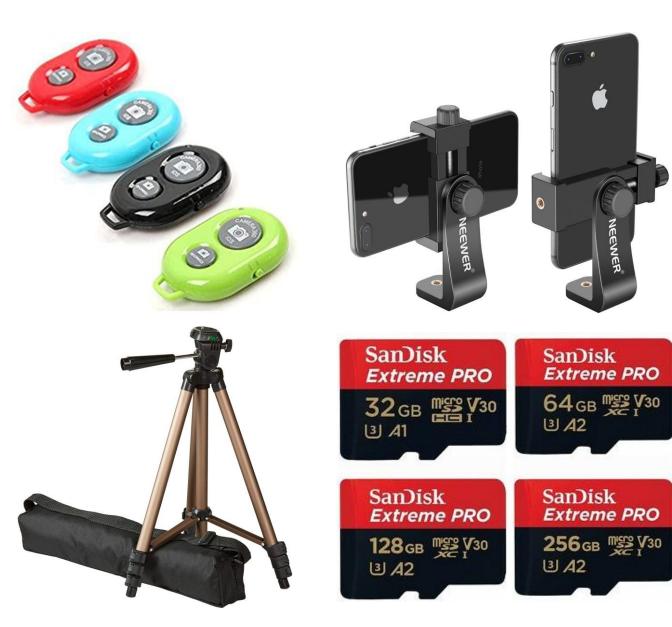

### Camera set up: exposure

- Exposure
  - Light per unit of area reaching photographic surface
- Size of aperture
  - F number high number small aperture
- Shutter speed
- ISO
  - Sensitivity to light: lower sensitivity less noise

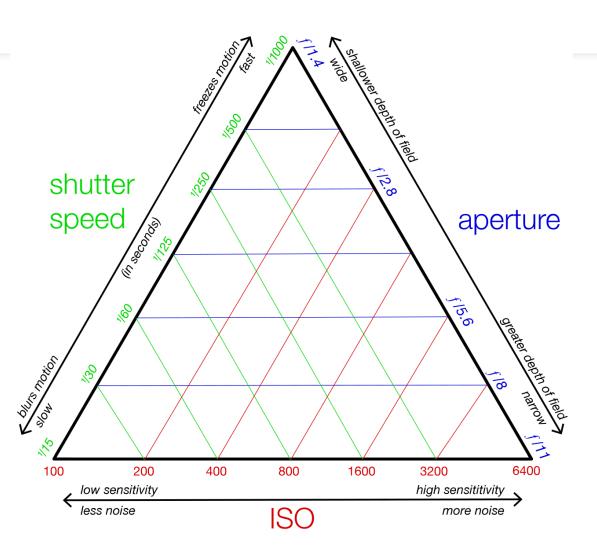

### Lenses

- Focal length
  - Wide, for landscapes and buildings: 18mm or less
  - Telephoto for details: 50mm or more
- For a "full frame camera" wide: 28mm, telephoto 70mm
- <u>https://photographylife.c</u> <u>om/camera-lenses</u>

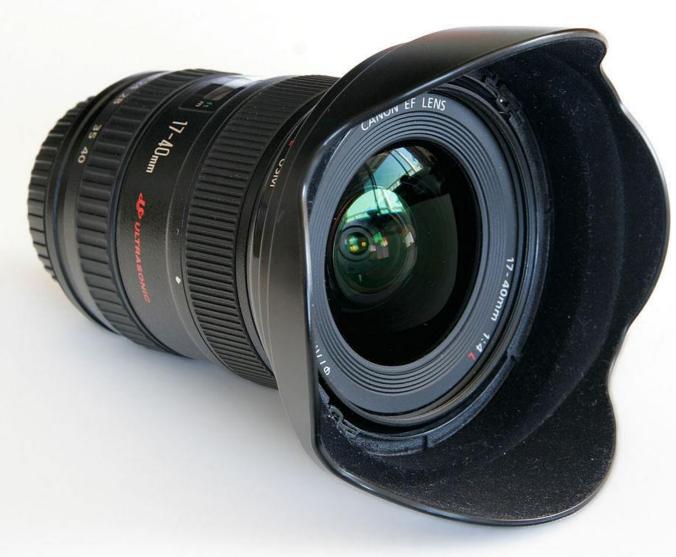

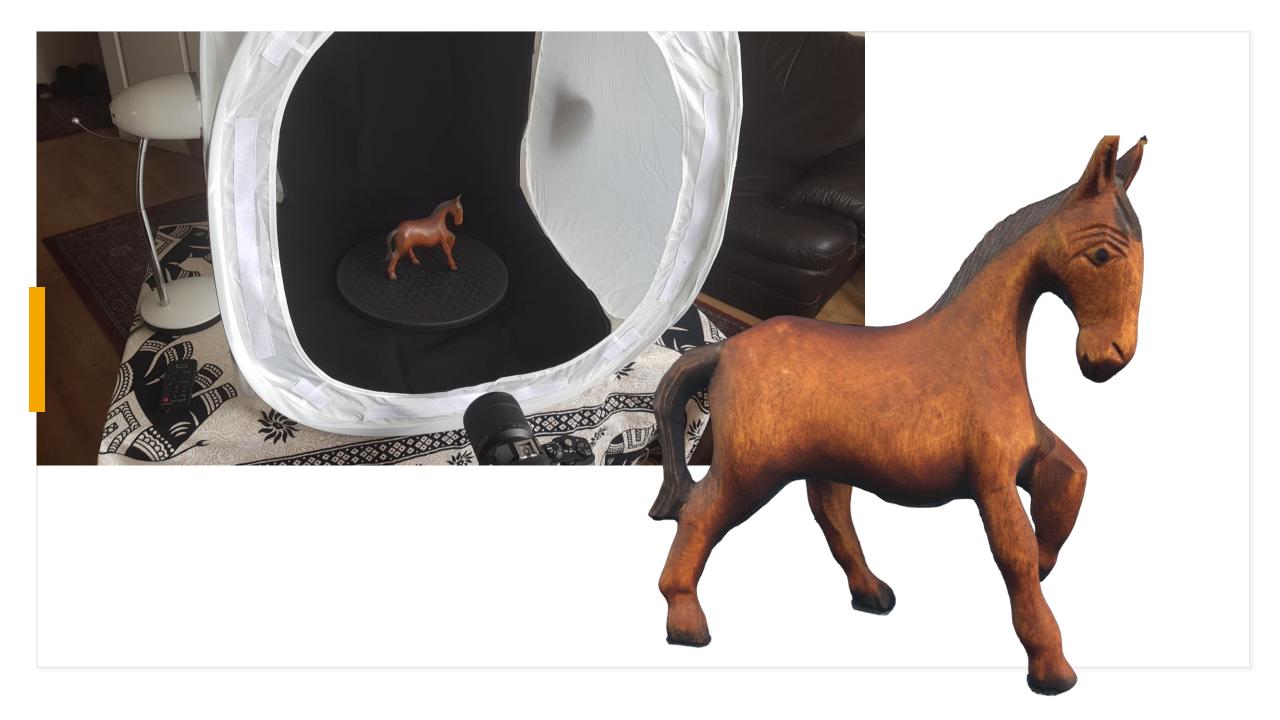

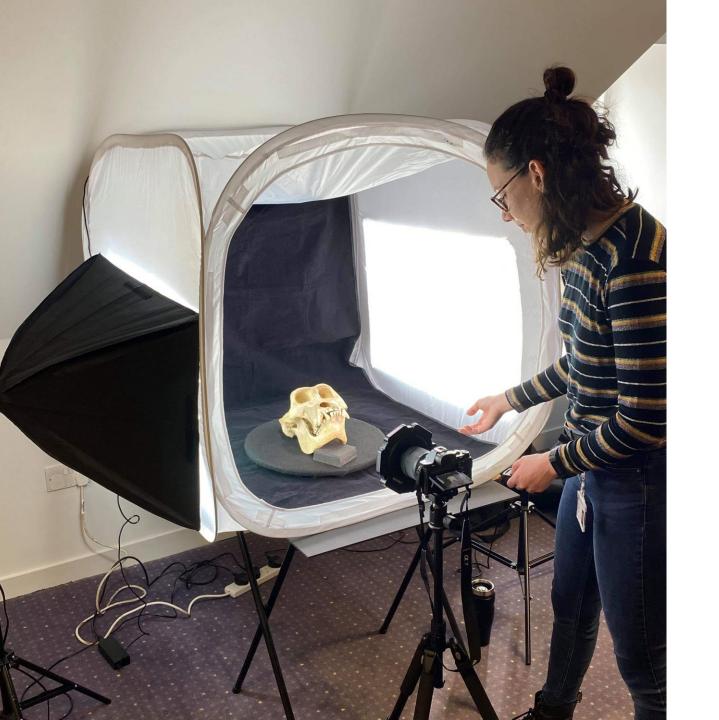

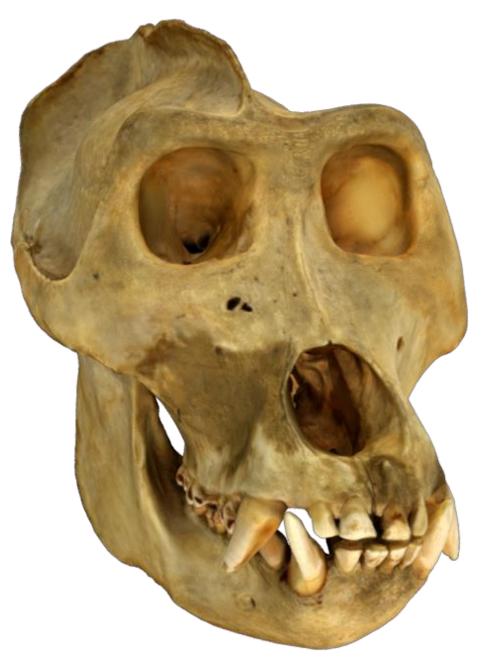

### Light

- Need to rely on Sunlight for architecture and landscapes
- Understand how the building is lite at different times of day
- Take into account the weather, clouds can be exciting too ...
- Early morning and evening often has good light
- <u>https://medium.com/@bricks/7-advices-to-master-natural-light-in-architectural-photography-d0c5daac85c5</u>

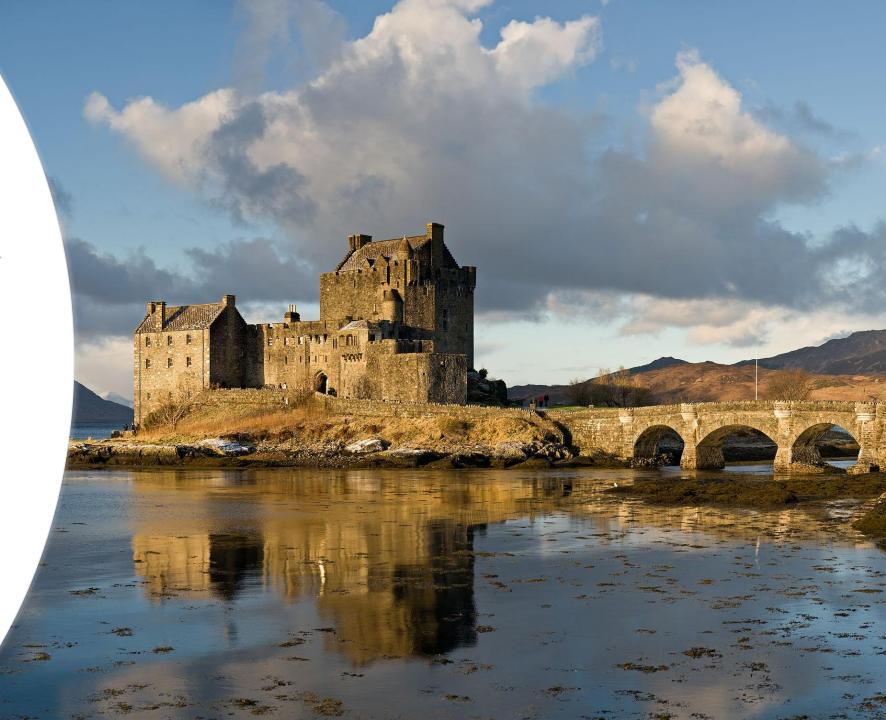

### Composition

- Use a wide angle lens to get the whole picture
- Photograph details as well
- Sense of scale: include the familiar
- Consider using a panorama
- Experiment with angles
- Look for patterns and symmetry

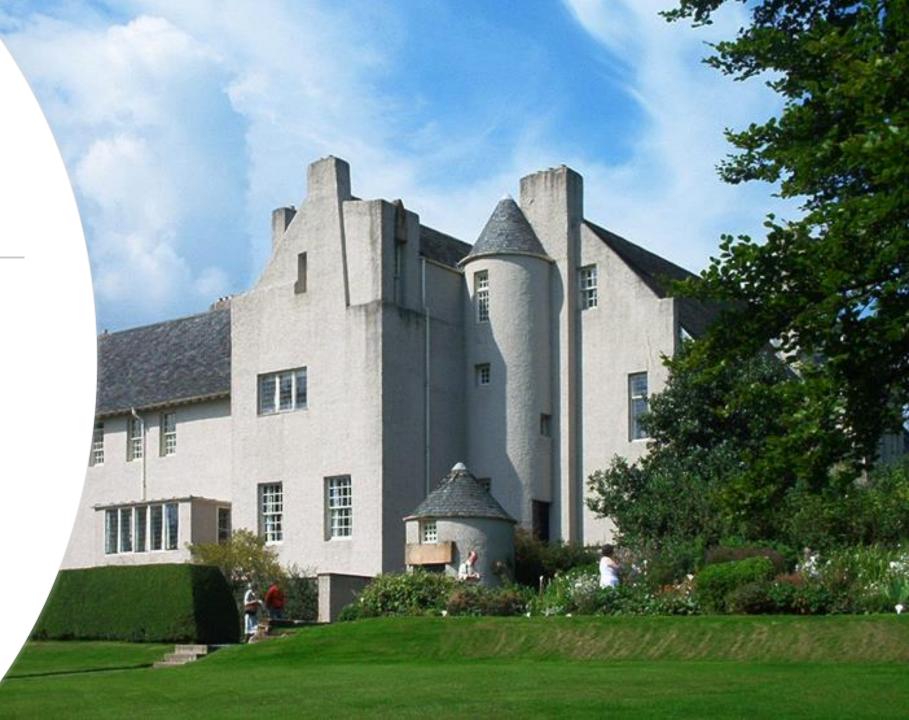

### **Perspective Control**

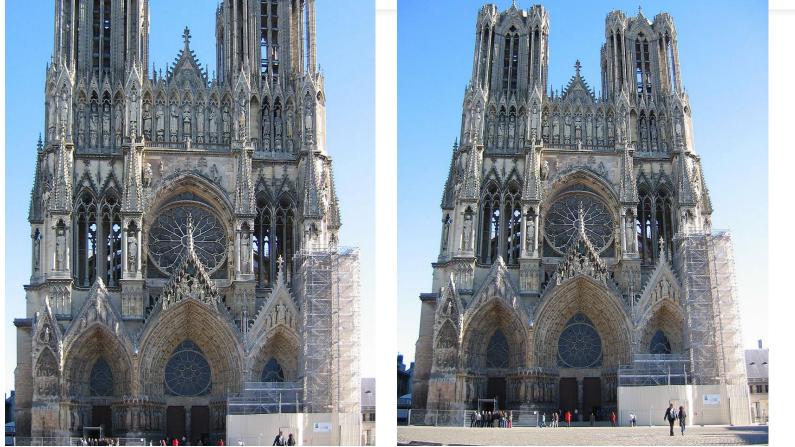

- Photograph face on from the centre (as far as possible
- correct for perspective in software
- Use a "tilt shift" lenses
- <u>http://www.tiltshiftcam.com/5-cheap-tilt-shift-lenses/</u>

### Photographing detail

- Choose interesting details!
- Keep the subject parallel to the lens
- Consider black and white
- <u>Photographing</u> <u>details tips</u>

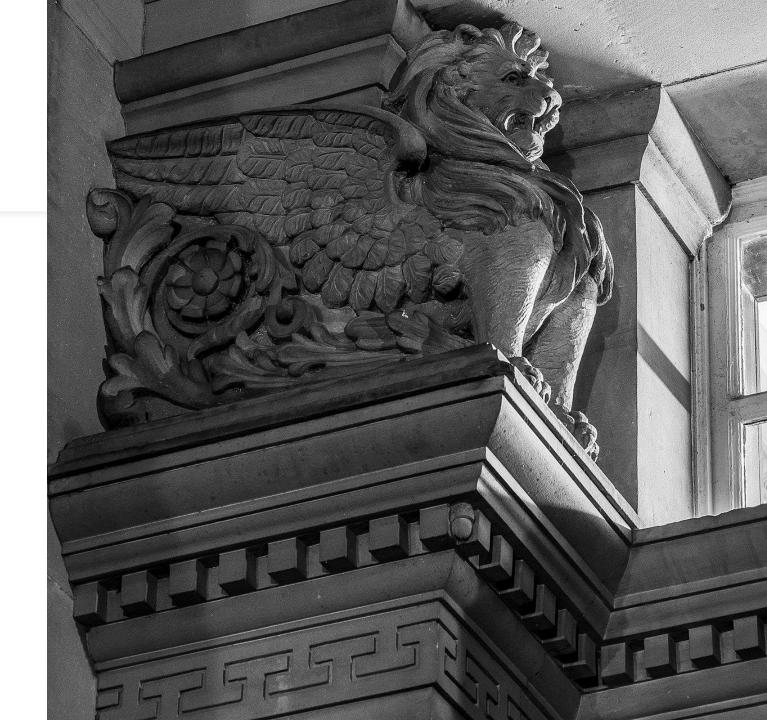

# Overview

- Communicating heritage with images
- Digitisation, images and perception
- Shooting an Image
- Post processing and Archive
- Public Domain and Intellectual Property
- Social Media and sharing
- Equipment, Softeware and Resources

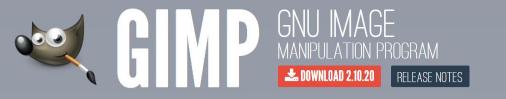

#### The Free & Open Source Image Editor

This is the official website of the GNU Image Manipulation Program (GIMP).

GIMP is a cross-platform image editor available for GNU/Linux, OS X, Windows and more operating systems. It is free software, you can change its source code and distribute your changes. Whether you are a graphic designer, photographer, illustrator, or scientist, GIMP provides you with sophisticated tools to get your job done. You can further enhance your productivity with GIMP thanks to many customization options and 3rd party plugins.

#### Recent News

GIMP 2.10.20 Released 2020-06-11

GIMP 2.10.18 Released 2020-02-24

GIMP and GEGL in 2019 2020-01-04

GIMP 2.10.14 Released 2019-10-31

Read More News »

p Af to

#### High Quality Photo Manipulation

GIMP provides the tools needed for high quality image manipulation. From retouching to restoring to creative composites, the only limit is your imagination.

#### **Original Artwork Creation**

GIMP gives artists the power and flexibility to transform images into truly unique creations.

**Programming Algorithms** 

gimp\_layen\_update\_mode\_node (GimpLayer \*layer)

eelNode \*mode node:

LnoLayerModeEffects visible\_mode;

Graphic Design Elements

# Edinburgh Castle

- 6000 \* 4000 pixels
- 24 Mega Pixels
- JPEG
- 14.5MB
- Author: Ross Fountain
- This file is licensed under the <u>Creative</u> <u>Commons Attribution-Share Alike 4.0</u> <u>International</u> license.

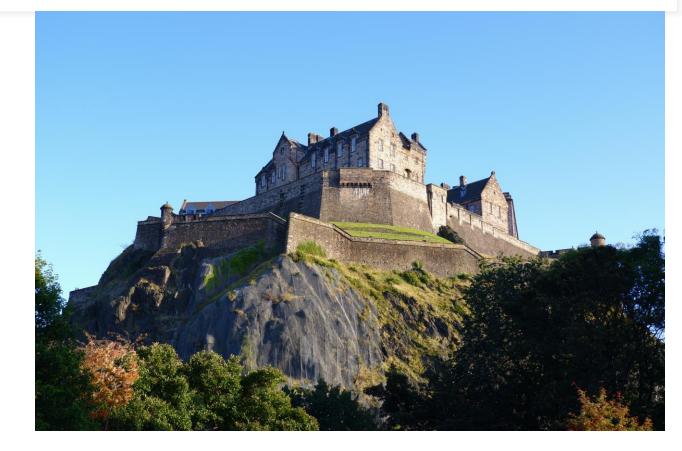

# Changing image size

- The original image may be too large for a specific use
- To reduce the number of pixels in image select the Scale Image Dialogue
- Type the pixel number into width
- Do not change the aspect ratio (leave the chains on)

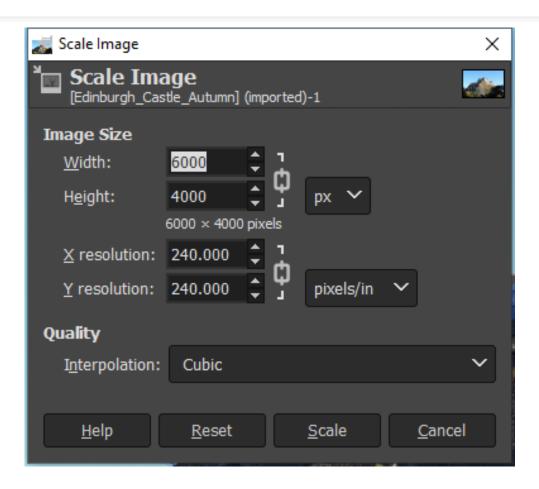

# Changing size of a jpeg

- Can reduce file size without changing resolution
- Increase the level of compression
- For example save as a JPEG or increase the JPEG compression
- Choose export as from the file menu
- Reduce quality eg from 100 to 80
- Reduces size from 15.4 to 3.8 MB
- <u>https://www.gimp.org/tutorials/GIMP\_Quick</u> <u>ies/#changing-the-size-filesize-of-a-jpeg</u>

| 💐 Export Image as JPEG 🛛 🗙                              |  |  |  |  |  |  |
|---------------------------------------------------------|--|--|--|--|--|--|
| <u>Q</u> uality: 80 🗘                                   |  |  |  |  |  |  |
| Use quality settings from original image                |  |  |  |  |  |  |
| File size: unknown Sho <u>w</u> preview in image window |  |  |  |  |  |  |
| × Save <u>E</u> xif data                                |  |  |  |  |  |  |
| × Save XMP data                                         |  |  |  |  |  |  |
| × Save IPTC data                                        |  |  |  |  |  |  |
| × Save <u>t</u> humbnail                                |  |  |  |  |  |  |
| 🗙 Save color profile                                    |  |  |  |  |  |  |
| Comment                                                 |  |  |  |  |  |  |
|                                                         |  |  |  |  |  |  |
| Advanced Options                                        |  |  |  |  |  |  |
| Load Defaults Save Defaults                             |  |  |  |  |  |  |
| <u>H</u> elp <u>E</u> xport <u>C</u> ancel              |  |  |  |  |  |  |

### Cropping an image

- Choose the crop tool
- Left click and drag to select the area you want to keep
- Adjust the selection
- Press enter

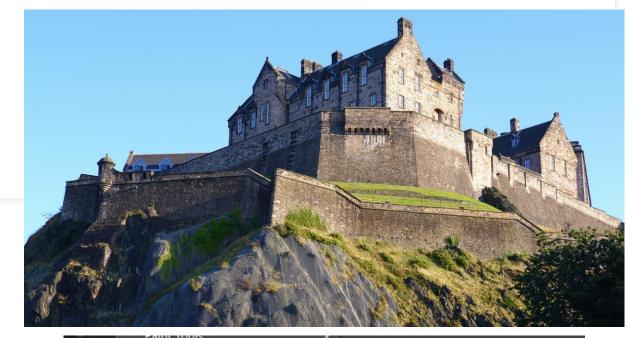

|           | Paint Tools      |         | L                   |          |
|-----------|------------------|---------|---------------------|----------|
|           | Transform Tools  | >       | 🛋 Align             | Q 500    |
| <u> </u>  | 🔒 Paths          | В       | 🕂 Move              | M 500    |
| ╤┨╴┫╷     | A Text           | т       | 디. Crop             | Shift+C7 |
| 29        | G GEGL Operation |         | 😵 Rotate            | Shift+R  |
|           |                  |         | 🍹 Scale             | Shift+S  |
| Q         | 🖊 Color Picker   | 0       | 🔉 Shear             | Shift+H  |
| ,         | 🗛 Measure        | Shift+M | Perspective         | Shift+P  |
|           | Q Zoom           | Z       | 3D Transform        | Shift+W  |
| <u>16</u> | Toolbox          | Ctrl+B  | 🖣 Unified Transform | Shift+T  |
| Crop      | Default Colors   | D       | 🕷 Handle Transform  | Shift+L  |
|           |                  |         | 🖙 Flip              | Shift+F  |
| Delete    | ີ Swap Colors    | X       | A Cage Transform    | Shift+G  |
| Allow gro | wing             | 3-]     | Warp Transform      | w        |
| Expand fi | rom center       |         |                     |          |
| Fixed     | Aspect ratio 🗸   | -       |                     |          |

### Correcting perspective

- Open the image in GIMP
- Use the perspective tool
- <u>Correcting</u> <u>perspective distortion</u>

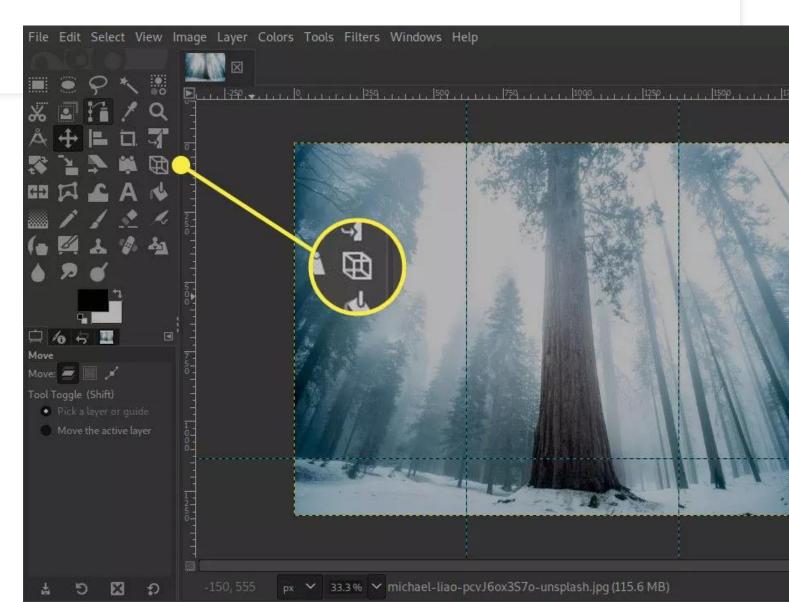

# Archiving

- Creating an archive to:
  - Keep high quality original images
  - Associate image with heritage
  - Associate image with meta data
    - Name
    - Date
    - Description
    - License
  - Make it easy to find and share images

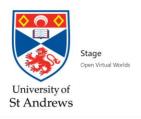

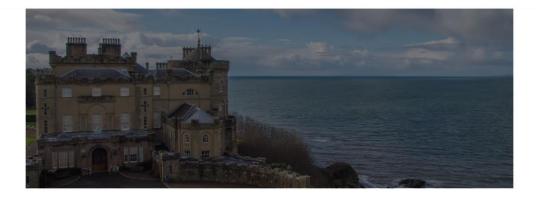

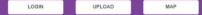

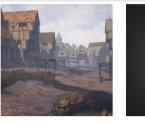

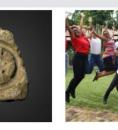

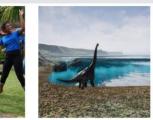

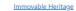

Movable Heritage

Intangible Heritage

Natural Heritage

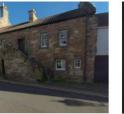

Virtual Tours

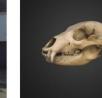

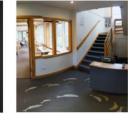

Organisations

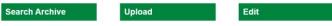

Events

## 

## Intangible Heritage Upload Form

|                                                                                                   | Form Type           | Intangible Heritage                            |                         |                     | ~                      |                        |
|---------------------------------------------------------------------------------------------------|---------------------|------------------------------------------------|-------------------------|---------------------|------------------------|------------------------|
|                                                                                                   | Name:               | Name                                           |                         |                     |                        |                        |
|                                                                                                   | Media:              | Nothing selected -                             | Primary Media:          | Nothing selected    | •                      |                        |
|                                                                                                   |                     | Add Media                                      |                         |                     | Refresh List           |                        |
|                                                                                                   | Subject:            | Nothing selected                               |                         |                     |                        |                        |
|                                                                                                   | Tags:               |                                                |                         |                     |                        |                        |
|                                                                                                   | Description:        | Description                                    |                         |                     |                        |                        |
|                                                                                                   |                     |                                                |                         |                     |                        |                        |
|                                                                                                   |                     |                                                |                         |                     |                        |                        |
|                                                                                                   | Maker/Creator:      | Maker/Creator                                  | Creation Date:          | Date & Time         |                        |                        |
|                                                                                                   | Source:             |                                                |                         |                     |                        |                        |
|                                                                                                   | References:         |                                                |                         |                     |                        |                        |
|                                                                                                   | Size:               | size                                           | size                    | cm                  | ×                      |                        |
|                                                                                                   | Language:           | English                                        |                         |                     | •                      |                        |
|                                                                                                   | Location:           |                                                |                         |                     |                        |                        |
|                                                                                                   | +                   |                                                |                         | atitude             | Longitude              |                        |
|                                                                                                   | -                   | the state                                      |                         | atitude             | Longitude              |                        |
|                                                                                                   | 24                  | a first ward                                   | Find: O                 | atitude             | Longitude              |                        |
|                                                                                                   | Loch El             | A830                                           |                         |                     |                        |                        |
|                                                                                                   | the with            | Fort William                                   |                         |                     |                        |                        |
|                                                                                                   | T. int              |                                                |                         |                     |                        |                        |
|                                                                                                   | 1. A. 7             |                                                |                         |                     |                        |                        |
|                                                                                                   | Ser 1               | 1 Caller                                       |                         |                     |                        |                        |
|                                                                                                   | Renning for         | (r.) M.                                        |                         |                     |                        |                        |
|                                                                                                   | · 3 /               | Leaflet   © OpenStreetMap                      |                         |                     |                        |                        |
|                                                                                                   |                     | Archive:                                       | Social Archive:         | only:               |                        |                        |
|                                                                                                   | Organization:       | Select an Organization                         | Collection:             | Nothing selected    | *                      |                        |
|                                                                                                   | Site:               | Nothing selected *                             | Tours:                  | Nothing selected    | *                      |                        |
|                                                                                                   | History:            | History                                        |                         |                     |                        |                        |
|                                                                                                   | URL:                |                                                |                         |                     |                        |                        |
|                                                                                                   |                     | Sketchfab or Roundme embed URL for objects     |                         |                     |                        |                        |
|                                                                                                   | Entry Author:       | eulac3d                                        |                         |                     |                        |                        |
|                                                                                                   | Date of Entry:      | 11/02/2021                                     |                         |                     |                        |                        |
|                                                                                                   | Layers:             | Nothing selected                               |                         |                     | *                      |                        |
| 📲 🔚 🕮 🥦 st-and - alan 🖸 🐖 DCP-009-20 🐖 100 objects 🕷 covering lett 🕷 Cover Letter 😥 03 Images a 🗠 | 💐 🛃 special_issue 🔯 | 🔲 💏 lain Oliver   🤤 Spotify Prem 💿 Open Virtua | al 🧿 Stage Inta 🧔 Is it | legal to 📙 Lectures | 📙 powerpoint 🔙 This PC | 📙 Shared with 📙 IS5110 |

📙 ISS110 🛛 🕼 Panopto 🛛 🦔 🙆 😂 😂 🖨 🕫 🕂 🍀 🦛 🔤 📲 🇌 🕼 🕼 💷 🚳 💴 👬 🚳 11/02/2021 尾

### Media Upload Form

| Form Type          | Media                                     |             |                      |     |                    | ~         |
|--------------------|-------------------------------------------|-------------|----------------------|-----|--------------------|-----------|
| File:              |                                           |             |                      |     |                    | ×         |
|                    |                                           |             |                      |     |                    |           |
|                    |                                           | Dra         | g & drop files he    | aro |                    |           |
|                    |                                           | Dia         | g & drop liles lie   |     |                    |           |
|                    |                                           |             |                      |     |                    |           |
|                    | Select files                              |             |                      |     |                    | 🖀 Browse  |
| URL:               |                                           |             |                      |     |                    | Browse    |
| Name:              | Sketchfab or Roundme embed URL for object | S           |                      |     |                    |           |
|                    | Title                                     |             |                      |     |                    |           |
| Туре:              | Audio                                     |             |                      |     |                    | ~         |
| Format:            | Select of Format                          | ~           | Layers:              |     | Nothing selected   | *         |
| Media Creator:     | Media Creator                             |             | License to End User: |     | In Copyright (InC) | ~         |
| Media Creator URL: | URL                                       |             | License Chooser      |     |                    |           |
| Source:            |                                           |             |                      |     |                    |           |
| Organization:      | Select an Organization                    | ~           | Item:                |     | Nothing selected   | *         |
| Description:       | Description                               |             |                      |     |                    |           |
|                    |                                           |             |                      |     |                    |           |
| Page URL:          |                                           |             |                      |     |                    |           |
| Subject:           | Nothing selected                          |             |                      |     |                    | *         |
| Tags:              |                                           |             |                      |     |                    |           |
| Location:          |                                           |             | Current:             |     |                    |           |
| +                  |                                           | A           |                      |     | Latitude           | Longitude |
|                    |                                           |             | Origin:              |     | Latitude           | Longitude |
| Tother             |                                           |             |                      |     |                    |           |
|                    | A830                                      |             |                      |     |                    |           |
|                    | Fort William                              |             |                      |     |                    |           |
|                    |                                           |             |                      |     |                    |           |
| 1) . the           | 5 ( 1 · · · · · · · · · · · · · · · · · · |             |                      |     |                    |           |
|                    |                                           | -<br>       |                      |     |                    |           |
|                    |                                           |             |                      |     |                    |           |
|                    |                                           |             |                      |     |                    |           |
|                    | Lister () © Ope                           | enStreetMap |                      |     |                    |           |

# Overview

- Communicating heritage with images
- Digitisation, images and perception
- Shooting an Image
- Post processing and Archive
- Public Domain and Intellectual Property
- Social Media and sharing
- Equipment, Softeware and Resources

# Overview

- Communicating heritage with images
- Digitisation, images and perception
- Shooting an Image
- Post processing and Archive
- Public Domain and Intellectual Property
- Social Media and sharing
- Equipment, Softeware and Resources

# **Social Media and sharing**

tuitter -

atll

J

digg

- Social Connect
  - Facebook
  - LinkedIn
- Social Messaging
  - Whats App
- Social Feeds
  - Twitter
  - Instagram
- Social Archive
  - Flickr
  - Pinterest

Am Baile - Highland History and Culture

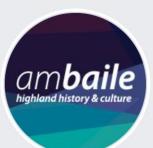

Am Baile - Highland History and Culture @ambaile

### Home

About

Photos

Contact

Videos

eBook Service

Library Catalogue

**Digital Magazines** 

Posts

**Events** 

Community

#### Create a Page

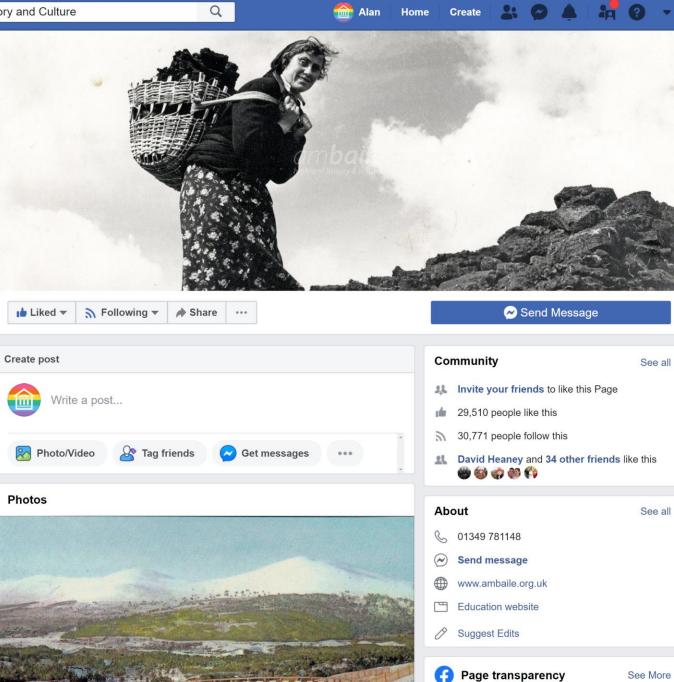

Facebook is showing information to help you better -f - D - --

See More

**Q** Search

## Instagram

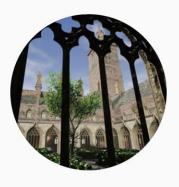

## openvirtualworlds

8 posts 35 followers 215 following

### **Open Virtual Worlds**

We create digital platforms to make #museumathome real. Reconstructions, virtual tours and 3d galleries make natural and cultural heritage accesible.

facebook.com/events/s/heritage-at-home-edinburgh-154/1114061242283075/?ti=as

### ■ POSTS ② TAGGED

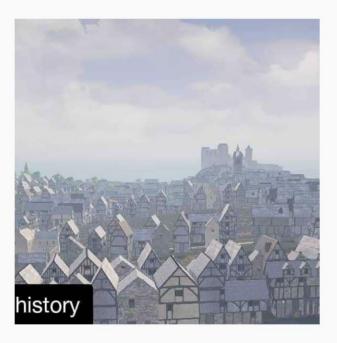

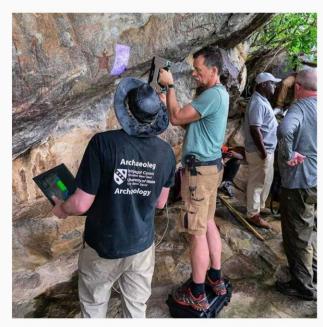

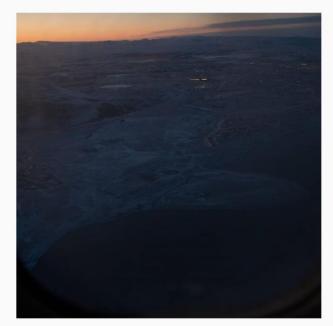

## Find your inspiration.

Join the Flickr community, home to tens of billions of photos and 2 million groups.

Start for free

Help

Help forum

English ~

This site uses cookies to improve your experience and to help show ads that are more relevant to your interests. By using this site, you agree to the use of cookies by Flickr and our partners as described in our cookie policy

Guidelines

Developers

X

SmugMug+Flickr.

Search

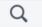

Alan Home

🕋 🔻

...

...

Create

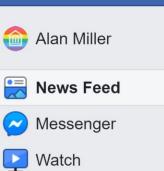

marketplace

**Shortcuts** 

- SH Smart History
- Open Virtual Worlds

See more...

**Explore** 

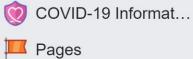

- Events
- 😬 Groups

See more...

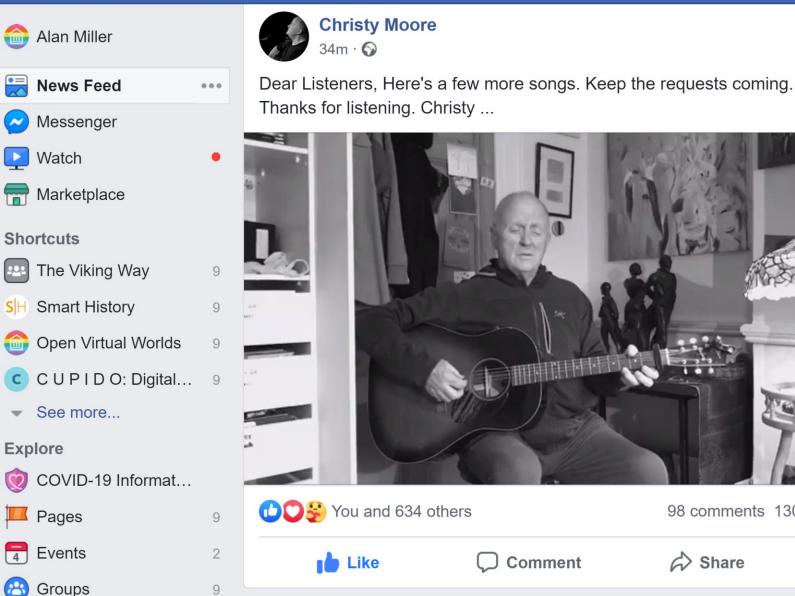

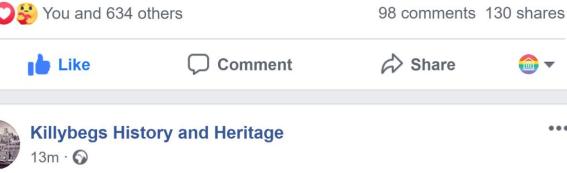

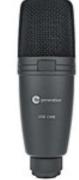

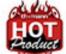

**Fun Generation USB One** thomann.de

Still no deal? Buy now: Fun Generation USB One for £16.90

English (UK) · English (US) · Polski · Español · Português (Brasil)

Chat (187)

+

Privacy · Terms · Advertising · AdChoices > · Cookies · More -Facebook © 2020

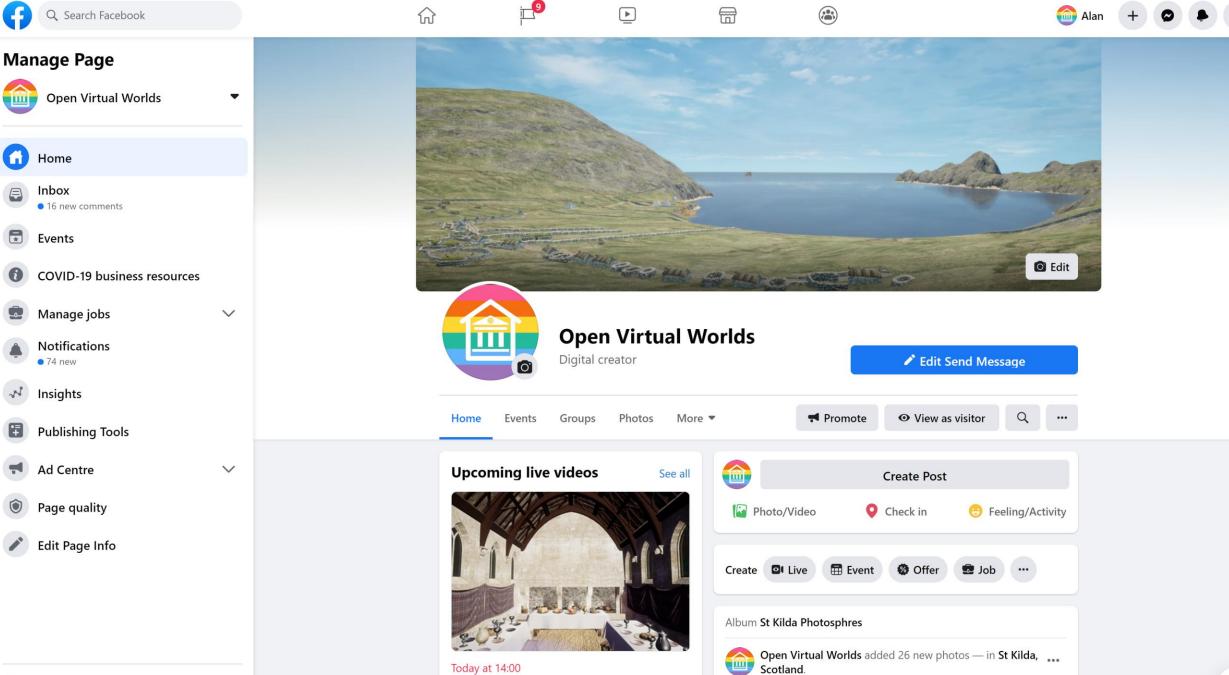

Heritage at Home: The Lords of the Isles

Tune in to watch live

7 mins · 🕄

Page settings

Q Search Facebook G

F  $\widehat{\mathbf{w}}$ **I** ▶

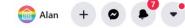

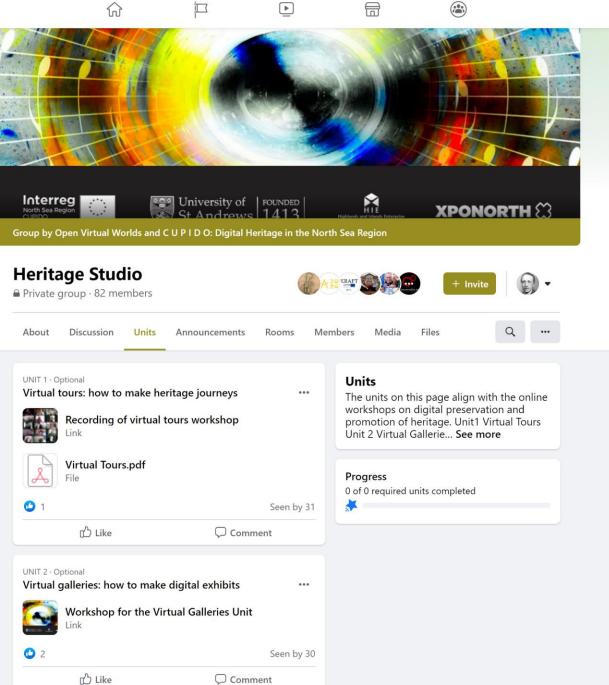

## International Image Interoperability Framework

Enabling Richer Access to the World's Images

Learn how to get started

## 111

### Community Focused

The IIIF is driven by a community of research, national and state libraries, museums, companies and image repositories committed to providing access to high quality image resources.

# 

### Defined APIs

The IIIF is anchored by well defined Application Programming Interfaces developed and vetted by an open and rigorous community process. Plug 'n' Play Software The IIIF community encourages and supports the development of compatible image serving and

viewing software that is easy to install and provides a dazzling user experience.

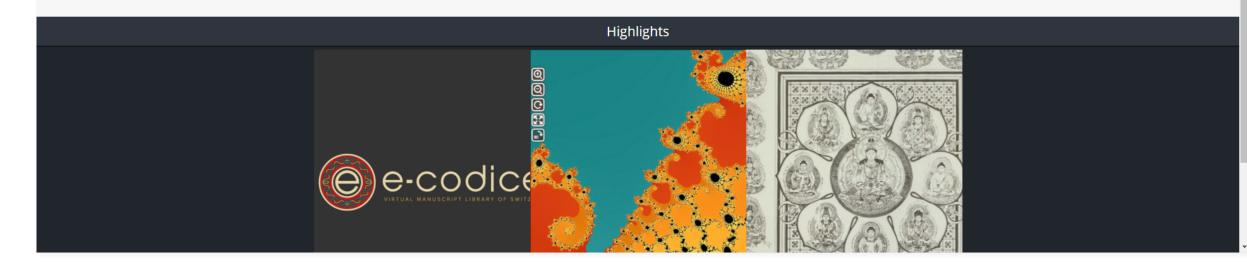

## **Image Gallery**

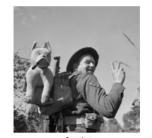

Anzio

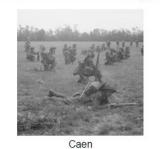

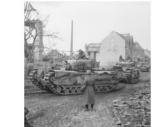

Goch

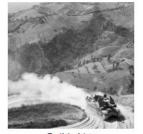

Gothic Line

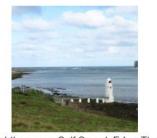

Lighthouse on Calf Sound, Eday. The land on the upper right of the picture is the northern tip of the Calf of Eday.

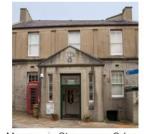

Museum in Stromness, Orkney Islands, Scotland

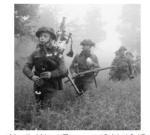

North West Europe 1944-1945

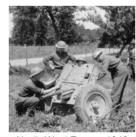

North-West Europe 1940

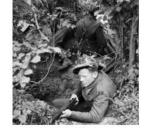

Odon

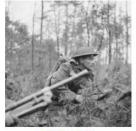

Reichswald

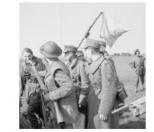

Rhine

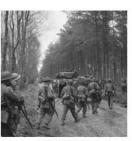

Rhineland

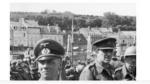

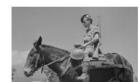

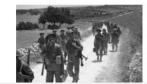

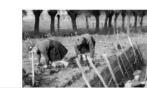

 $\equiv$ 

```
4 • {
        "@context": [
5 🔻
          "http://iiif.io/api/presentation/2/context.json",
6
         "http://wellcomelibrary.org/ld/ixif/0/context.json"
7
        ],
8
        "@id": <u>"https://www.cupidoeu.org/omeka/iiif/671/manifest"</u>,
9
        "@type": "sc:Manifest",
10
        "label": "Anzio",
11
        "description": "Lance Corporal Leigh of the Seaforth Highlanders during the Italian campaign, February 1944.",
12
        "license": <u>"https://rightsstatements.org/page/InC/1.0/?language=en"</u>,
13
        "attribution": "<a href=\"https://www.iwm.org.uk/collections/item/object/205207220\" target=\"_blank\">IWM (NA 11797)</a>",
14
15 🔻
        "related": {
         "@id": <u>"https://www.cupidoeu.org/omeka/items/show/671"</u>,
16
          "format": "text/html"
17
18
        },
19 🔻
        "metadata": [
            "label": "Description",
            "value": "Lance Corporal Leigh of the Seaforth Highlanders during the Italian campaign, February 1944."
 2
 3
          },
4 •
 5
            "label": "DescriptionEN",
6
            "value": "Lance Corporal Leigh of the Seaforth Highlanders during the Italian campaign, February 1944."
         },
          {
8
29
            "label": "Format",
30
            "value": "image/jpeg"
31
          },
32 🔻
          {
33
            "label": "Title",
            "value": "Anzio"
34
35
          },
36 🔻
          .
37
            "label": "Type",
            "value": "Still Image"
38
39
40
        ],
        "manifests": [
41 🔻
42
43
        ],
44 🔻
        "sequences": [
/5 -
```

Ó

RHU

 $\sim$ 

 $\sim$ 

## Museum in Stromness, Orkney Islands, Scotland

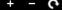

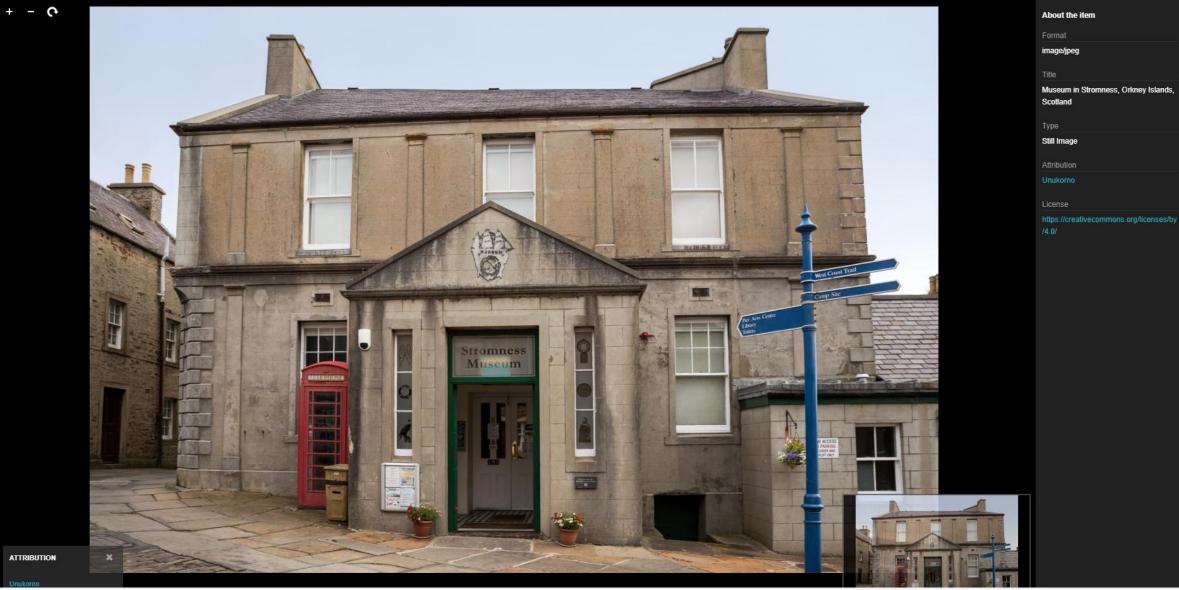

•

>> MORE INFORMATION

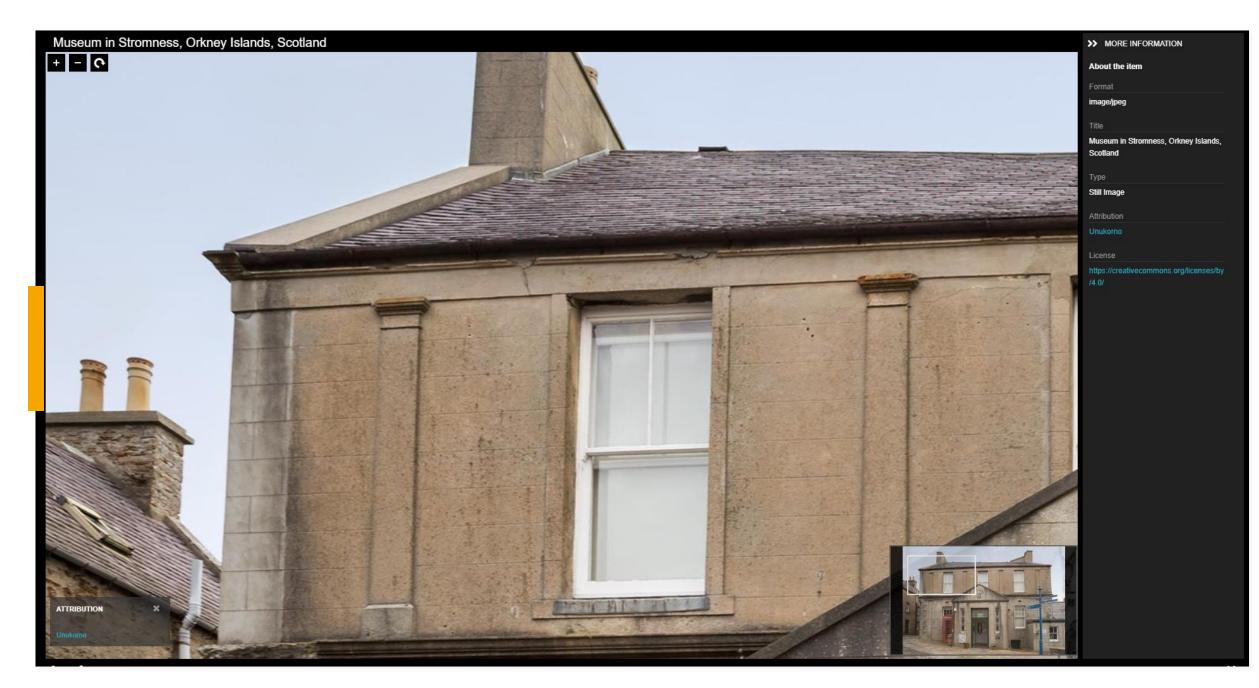

## Link

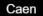

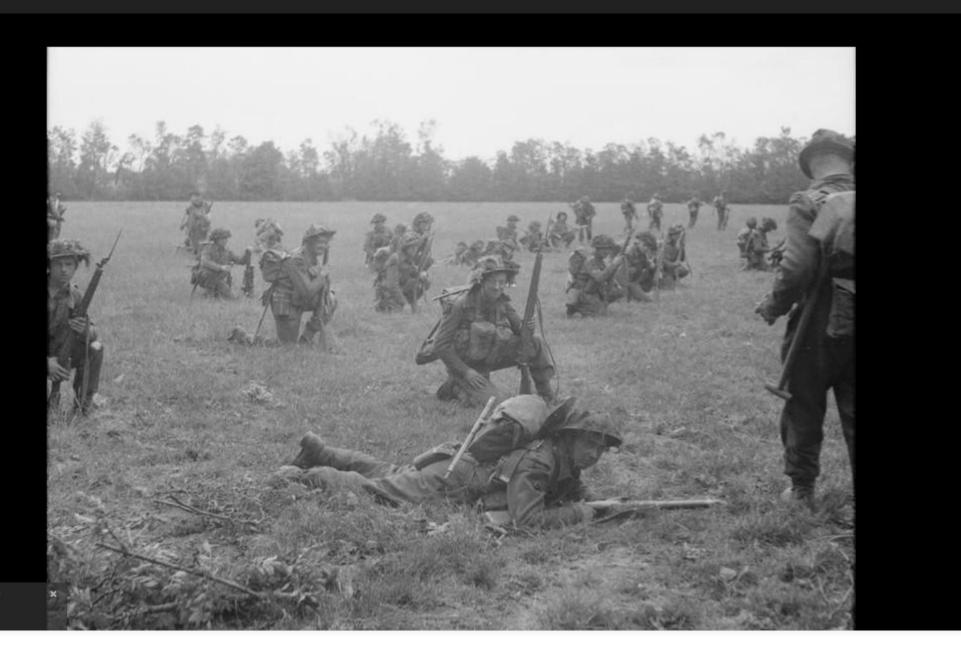

>> MORE INFORMATION

About the item

ATTRIBUTION

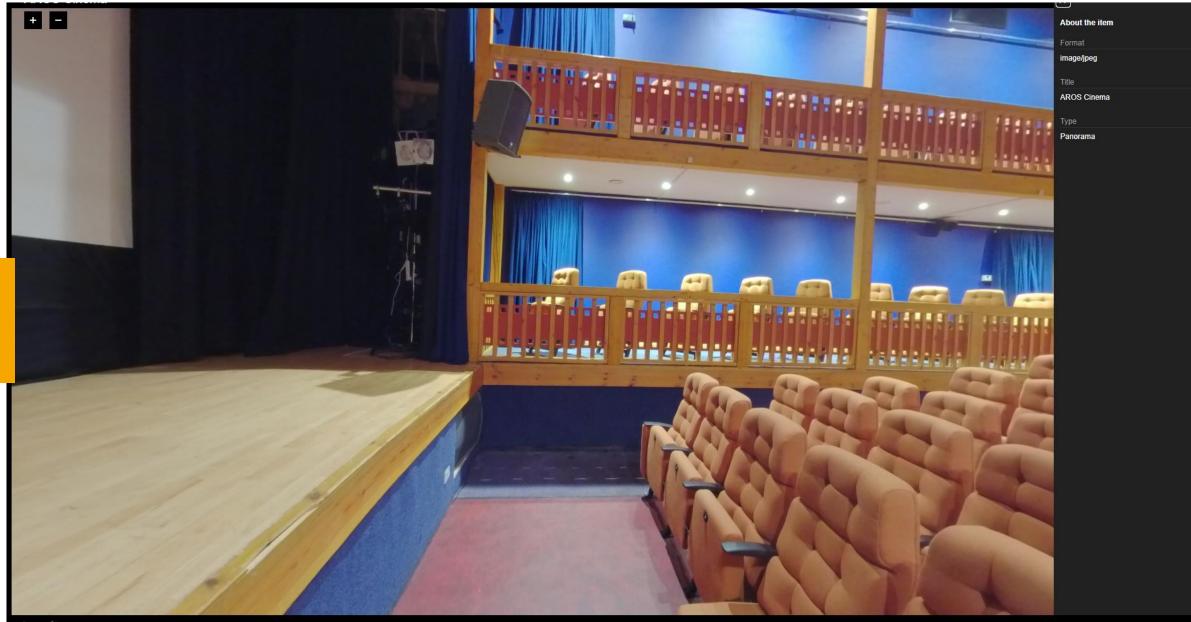

### German Binoculars

#### +

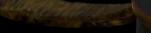

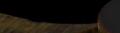

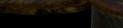

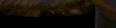

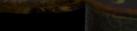

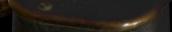

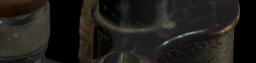

About the item

German binoculars taken by the 5th Bn Seaforth Highlanders in 1945.

>> MORE INFORMATION

German binoculars taken by the 5th Bn Seaforth Highlanders in 1945.

The Highlanders' Museum

#### text/plain Alias/WaveFront Object

English

German Binoculars

## 3D Object

https://www.cupidoeu.org/wiki/index.php /German\_Binoculars

German binoculars taken by the 5th Bn Seaforth Highlanders in 1945.

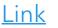

### Seaforth Highlander POW Side Drum

#### + -

Commences !! States and

#### >> MORE INFORMATION

#### About the item

Side Drum - made for use by the Pipe Band formed by Prisoners of War. It bears the badge of the Seaforth Highlanders. Part of the ... MORE

Side Drum - made for use by the Pipe Band formed by Prisoners of War. It bears the badge of the Seaforth Highlanders. Part of the ... MORE

text/plain Alias/WaveFront Object

Seaforth Highlander POW Side Drum

3D Object

Side Drum - made for use by the Pipe Band formed by Prisoners of War. It bears the badge of the Seaforth Highlanders. Part of the ... MORE

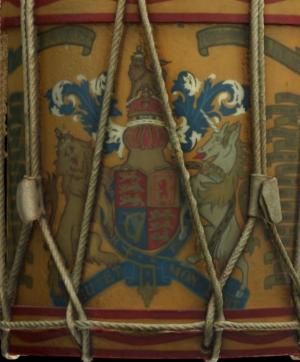

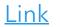

# **Equipment, Software and Resources**

- Communicating heritage with images
- Digitisation, images and perception
- Shooting an Image
- Post processing and Archive
- Public Domain and Intellectual Property
- Social Media and sharing
- Equipment, Software and Resources

# Equipment

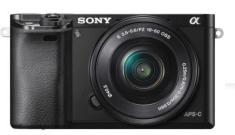

- Camera
- Phone
- Clicker
- Tripod mount
- Tripod

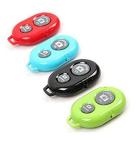

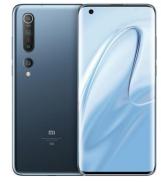

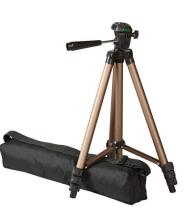

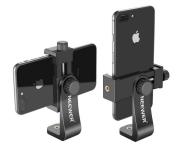

# Software

- GIMP: image editing software:
- Open Camera: android camera app
- VSC0: IOS camera app
- Instagram: image streams
- Flickr: image galleries
- International Image
   Interoperability Framework (IIIF)
- Omeka: archive and exhibition system

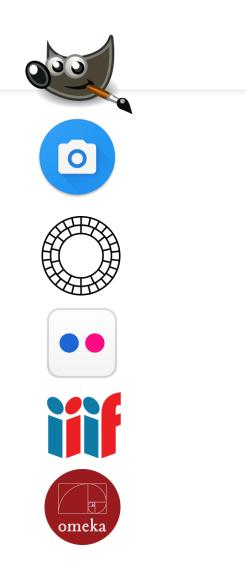

# **Resources and guides**

- <u>Getting started with GIMP</u>
- Introduction to Open Camera
- Introduction to VSCO
- How to get the most out of flickr
- Getting started with Instagram
- <u>CUPIDO Virtual Museum</u>

# Resources

- <u>Smithsonian</u> Open Access
- Historic Environment Scotland Canmore
- <u>Creative Commons</u>
- <u>Wikipedia Public domain image resources</u>
- <u>Doors Open Digital Guide</u>
- <u>Digital Doors Open Resources</u>

# International Image Interoperability Framework

Learn how to get started

0

Defined APIs

The IIIF is anchored by well defined

Application Programming Interfaces

developed and vetted by an open

and rigorous community process.

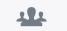

#### Community Focused

The IIIF is driven by a community of research, national and state libraries, museums, companies and image repositories committed to providing access to high quality image resources.

## **+**>

Plug 'n' Play Software

The IIIF community encourages and supports the development of compatible image serving and viewing software that is easy to install and provides a dazzling user experience.

Highlights

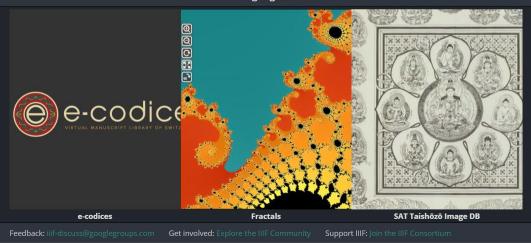

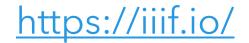

#### Jump to Instructions.

#### Open Camera is an Open Source Camera app for Android<sup>™</sup> phones and tablets. Features:

- Option to <u>auto-level</u> so your pictures are perfectly level no matter what.
- Expose your camera's functionality: support for scene modes, color effects, white balance, ISO, exposure compensation/lock, selfie with "screen flash", HD video and more.
- · Handy remote controls: timer (with optional voice countdown), auto-repeat mode (with configurable delay).
- Option to take photo remotely by making a noise, or by voice command "cheese".
- Configurable volume keys and user interface.
- Upside-down preview option for use with attachable lenses.
- Overlay a choice of grids and crop guides.
- Optional GPS location tagging (geotagging) of photos and videos; for photos this includes compass direction (GPSImgDirection, GPSImgDirectionRef).
- Apply date and timestamp, location coordinates, and custom text to photos; store date/time and location as video subtitles (.SRT).
- Panorama, including for front camera.
- Support for HDR (with auto-alignment and ghost removal) and Exposure Bracketing.
- Support for Camera2 API: manual controls (with optional focus assist); burst mode; RAW (DNG) files; slow motion video.
- Noise reduction (including low light night mode) and Dynamic range optimisation modes for better quality photos.
- Options for on-screen histogram, zebra stripes, focus peaking.
- Focus bracketing mode.
  Completely free, and no ads in the app (I only run ads on the website). Open Source.

(Some features may not be available on all devices, as they may depend on hardware features, or the Android version.)

#### Download on Google Play.

Also see alternative download sites.

Open Camera is completely free, however if you wish you can show your appreciation by supporting me.

#### <u>Open Camera Blog</u> ~ <u>Discussion Forums</u> ~ <u>Code Repository (Git)</u>

#### Contents:

- <u>Requirements</u>
- Instructions
- Support me!
- <u>Credits</u>
- Privacy policy
- Licence and Terms of Service
- <u>History</u>

#### Requirements

Open Camera requires Android 4.0.3 or better. Some features may only be available on some devices (it may depend on Android version, or require specific support from the camera/device).

Note that it's not possible for me to test Open Camera on every Android device out there, let alone in combination with different Android versions (or especially alternative ROMs). Please test before using Open Camera to photo/video your wedding etc :)

See here for some details on issues with various devices.

#### **Instructions**

#### Credits

Open Camera is written by Mark Harman with additional contributors, see credits for details.

#### **Privacy policy**

See my privacy policy for details.

#### Licence and Terms of Service

Open Camera is released under the GPL v3 or later. The source code is available from https://sourceforge.net/projects/opencamera/files/. Also see "Can I use the Open Camera source code in my app?" under the FAQ.

Open Camera uses the AndroidX/Jetpack libraries, under <u>Apache license version 2.0</u>.

The following files are used in Open Camera:

# **Open** Camera